# nuxeo

# **Nuxeo Document Management 5.3.2**

**Installation Guide**

# **Table of Contents**

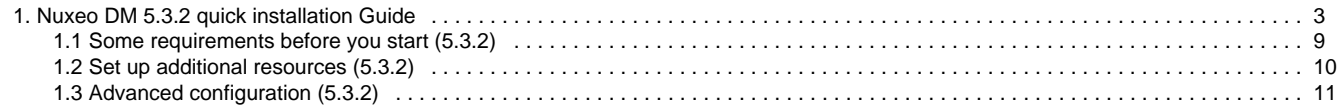

# <span id="page-2-0"></span>**Nuxeo DM 5.3.2 quick installation Guide**

Welcome to the Nuxeo DM Install Guide.

You have just downloaded Nuxeo DM, for instance from the download page on nuxeo.com. Now how do you try it on your computer?

Nuxeo DM can be installed on any computer, providing that [Java is installed](#page-8-0). Installing Nuxeo DM takes 3 simple steps:

- 1. Install the downloaded package,
- 2. Start the server,
- 3. Go on Nuxeo DM in a browser.

See below to install Nuxeo DM [on Windows](#page-4-0) and [on Mac OS and Linux](#page-2-1).

Once Nuxeo DM is installed, you may want to [install some additional resources](#page-9-0) used for some DM features.

In this section, we explain how to install the different Nuxeo DM packages available for download:

- [Install Nuxeo DM on Mac OS and Linux](#page-2-2)
	- [Install a JBoss or Tomcat Nuxeo DM with ZIP archive](#page-2-3)
	- [Install a JBoss or Tomcat Nuxeo DM with Debian installer](#page-3-0)
	- [Install a JBoss or Tomcat Nuxeo DM with APT sources for Debian](#page-3-1)
	- [Install Nuxeo DM on Windows](#page-4-1)
		- [Install a JBoss or Tomcat Nuxeo DM with Windows installer](#page-4-2)
		- [Install a JBoss or Tomcat Nuxeo DM with ZIP archive](#page-5-0)
	- [Connect to the server using your web browser](#page-5-1)
	- [Install Nuxeo DM virtual machine image](#page-6-0)

For more information on how to install and configure your Nuxeo server, see the [Nuxeo](https://doc.nuxeo.com/pages/createpage.action?spaceKey=NXDOC&title=Configuring+Nuxeo+EP) の [configuration page](https://doc.nuxeo.com/pages/createpage.action?spaceKey=NXDOC&title=Configuring+Nuxeo+EP).

# <span id="page-2-2"></span><span id="page-2-1"></span>**Install Nuxeo DM on Mac OS and Linux**

Depending on the distribution you downloaded, you have:

- a .zip file (simple archive, multi-OS compliant)
- a .deb file (Linux Debian specific installer) Starting Nuxeo server takes between 30 sec and several minutes, depending on your hardware and the distribution you have chosen to install.

## <span id="page-2-3"></span>**Install a JBoss or Tomcat Nuxeo DM with ZIP archive**

To install Nuxeo DM on Mac OS or Linux, you need the .zip package.

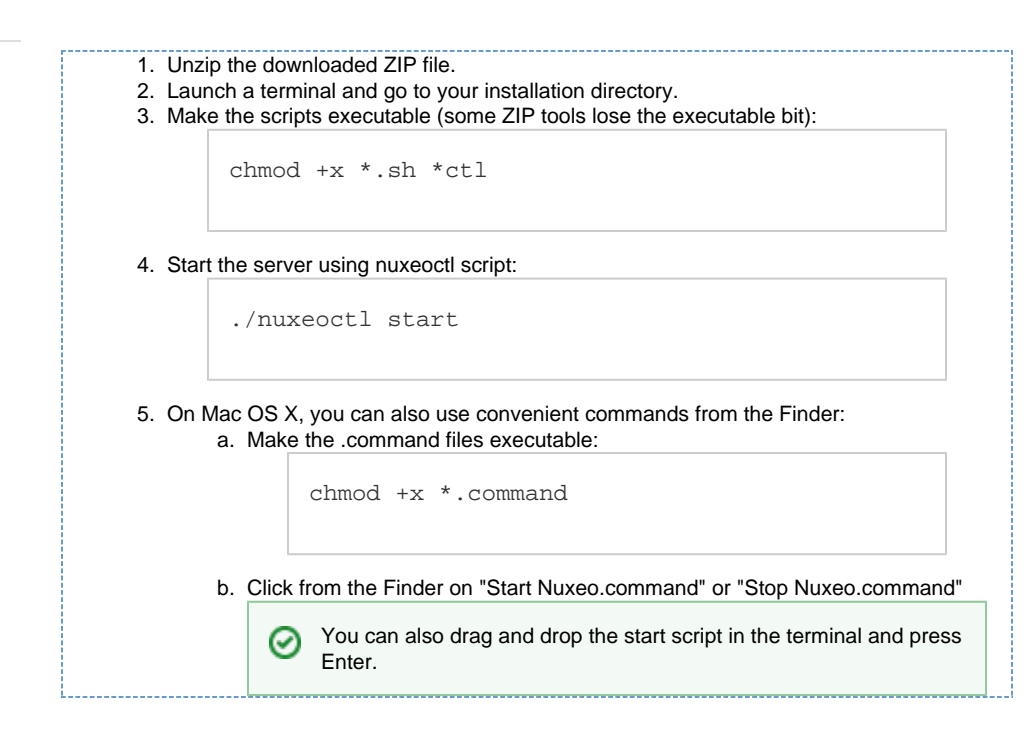

#### <span id="page-3-0"></span>**Install a JBoss or Tomcat Nuxeo DM with Debian installer**

Here are the steps to install a Nuxeo DM using the Debian installer.

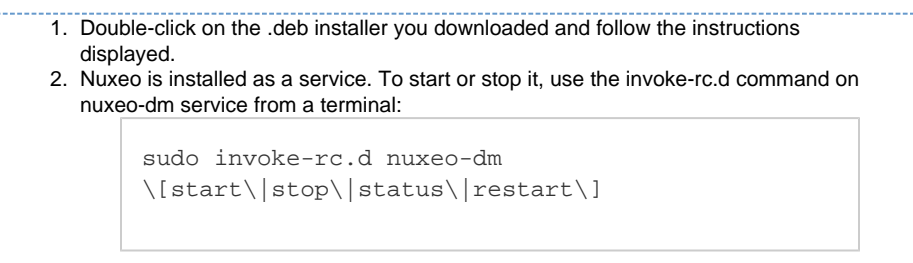

## <span id="page-3-1"></span>**Install a JBoss or Tomcat Nuxeo DM with APT sources for Debian**

Here are the steps to install a Nuxeo DM using the APT sources for Debian.

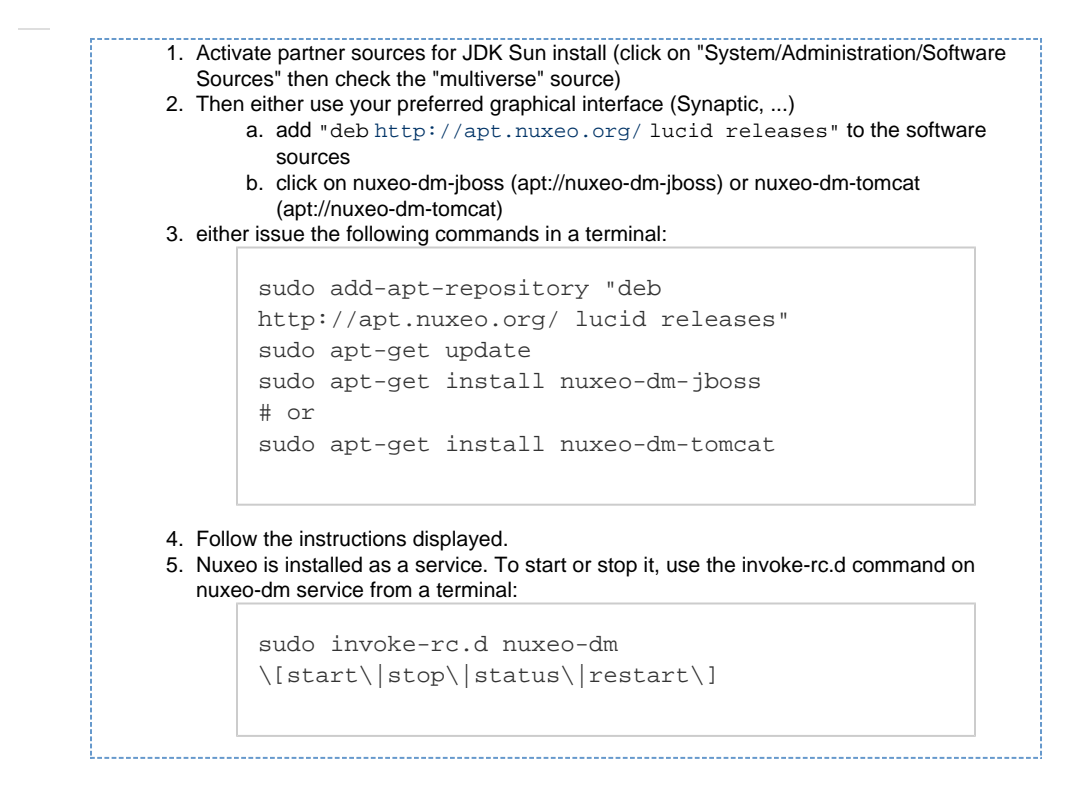

## <span id="page-4-1"></span><span id="page-4-0"></span>**Install Nuxeo DM on Windows**

Depending on the distribution you downloaded you have:

- a .exe file (Windows specific installer)
- a .zip file (simple archive, multi-OS compliant)

Starting takes between 30 sec and several minutes, depending on your hardware.

#### <span id="page-4-2"></span>**Install a JBoss or Tomcat Nuxeo DM with Windows installer**

Here are the steps to install a Nuxeo DM using the Windows installer.

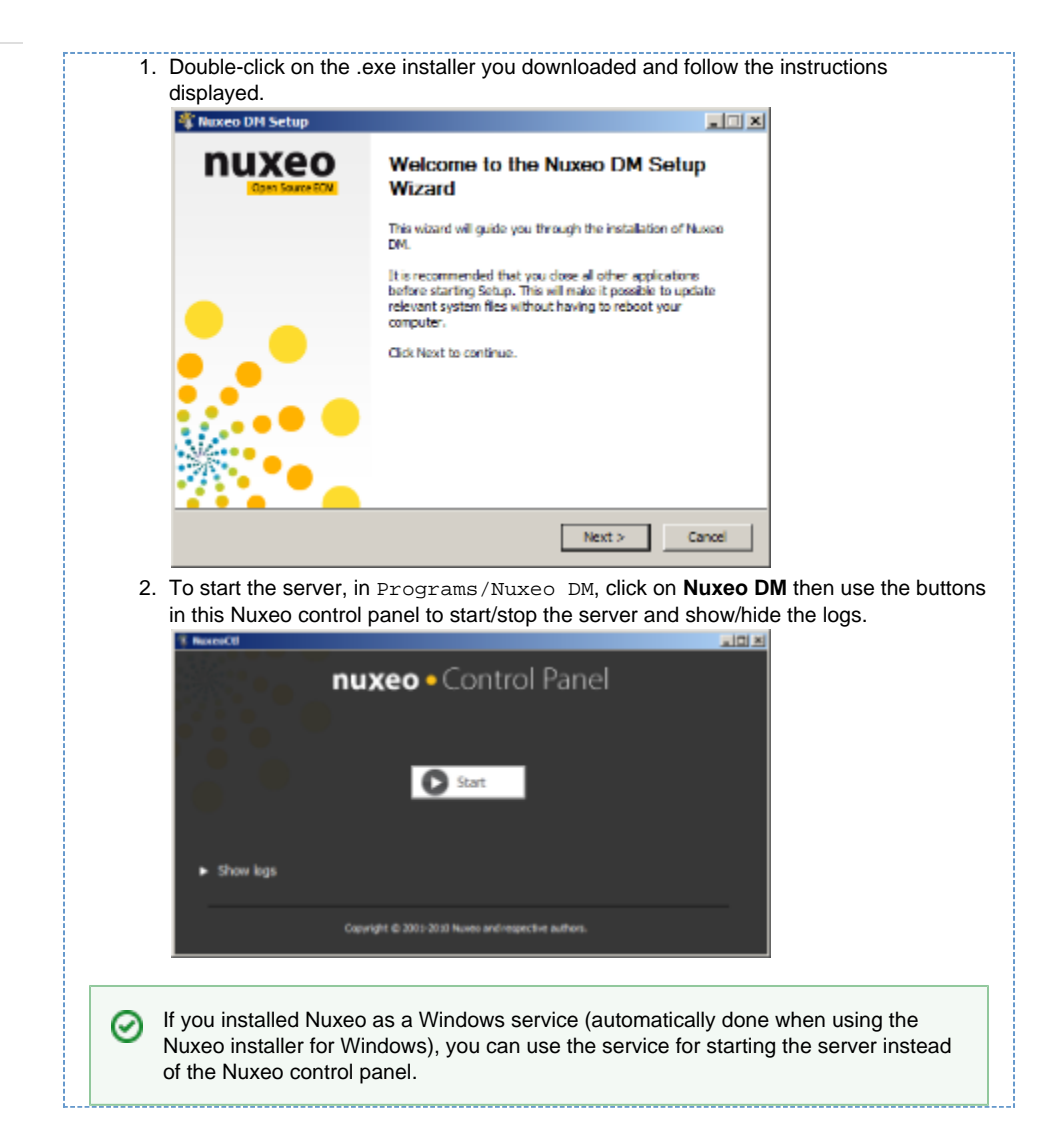

#### <span id="page-5-0"></span>**Install a JBoss or Tomcat Nuxeo DM with ZIP archive**

Here are the steps to install a Nuxeo DM using the ZIP archive.

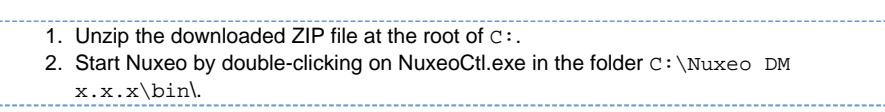

# <span id="page-5-1"></span>**Connect to the server using your web browser**

- 1. Open a browser and type the URL <http://localhost:8080/nuxeo/>.
- 2. Log into Nuxeo EP using the **Administrator** user name and the **Administrator** password.

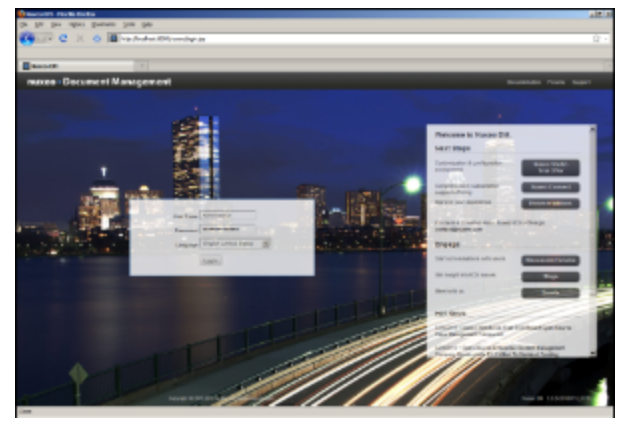

Once logged with superuser credentials, you can start [creating regular users](https://doc.nuxeo.com/display/DMDOC53/Manage+users) and organize your folders.

# <span id="page-6-0"></span>**Install Nuxeo DM virtual machine image**

ŗ÷

Nuxeo DM is available in ready-to-use virtual machine images from nuxeo.com. VM images are available for VMWare and Virtual Box. They provide a full environment (OS, database…) and all required dependencies. 

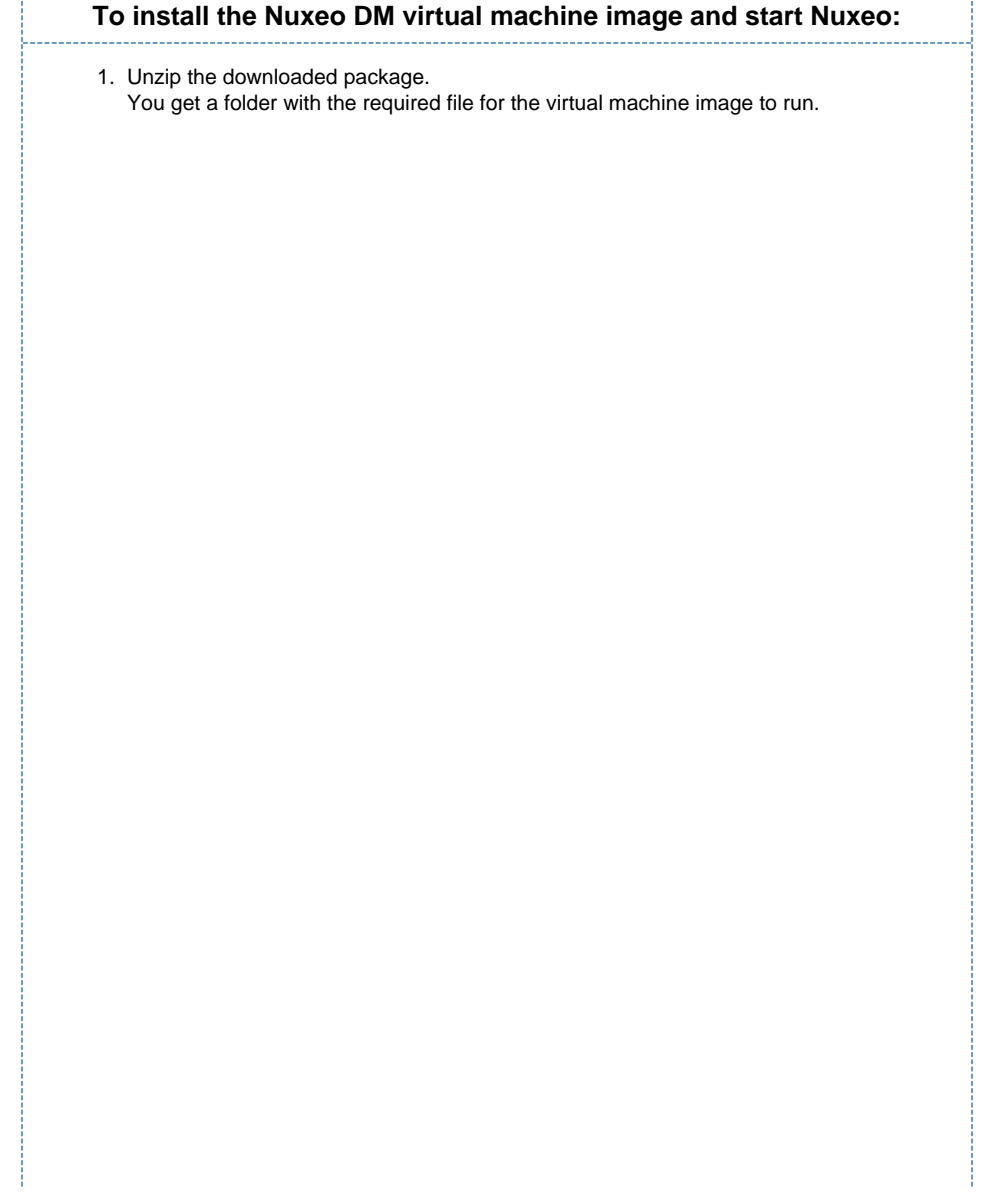

Nuxeo Document Management 5.3 Documentation Center 2. Start the virtual machine image in your virtual machine application by double-clicking on it. The VM image starts. **Sinusovn**  $\alpha$  $001$ **(1966)**<br>1994) Write protocling the lerael reed-only data: 1898:<br>1898046) adev: starting version 151<br>Londing expectial drivers... ... ia d .<br>1988 ne.<br>gis: Bunning ⁄scripts⁄init-premount ... Mounting root file system..<br>Running /scripts/local-tap - Numning PocriptsPiccal=Cap...<br>1.5564511 Fusion MPT base driver 3.04.12<br>1.5563521 Copyright Cc1 1919-2408 LSI Corpuration<br>1.5563521 Copyright Cc1 1919-2408 LSI Corpuration<br>1.5963531 Putsps 0808:00:1.3siisting brings<br>1.596 18, 1979<br>1878231 ethä: registered as PCnet/PCC (1 9803984<br>18578231 ethä: registered as PCnet/PCC (1 9803984<br>18680441 PTC # is a past-[981 02079<br>18280441 PTC # is a past-[981 02079<br>18280491 (oc8: LSISSC1030 BM: Capebilities  $130$ re Tools n'est pas installé. Choisissez le menu Machine virtuelle > Installer VMware Tools.  $\leftrightarrow$  0  $\text{m}$ Then, Nuxeo DM automatically starts. nuseover  $0.005$ Muxeo DM is starting Refreshing in ... Wware Tools n'est pas installé. Chaisissez le menu Machine virtuelle > Installer Ww... eo Q [0] When Nuxeo DM is started, it displays the address at which it is available.nuxeovm  $0 0 0 5$ Muxeo DM is running on http://10.213.3.173/ Befreshing in ... Wheate Tools n'est pas installé. Choisissez le monu Machine virtuelle > Installer VMw... oo Q (ii)

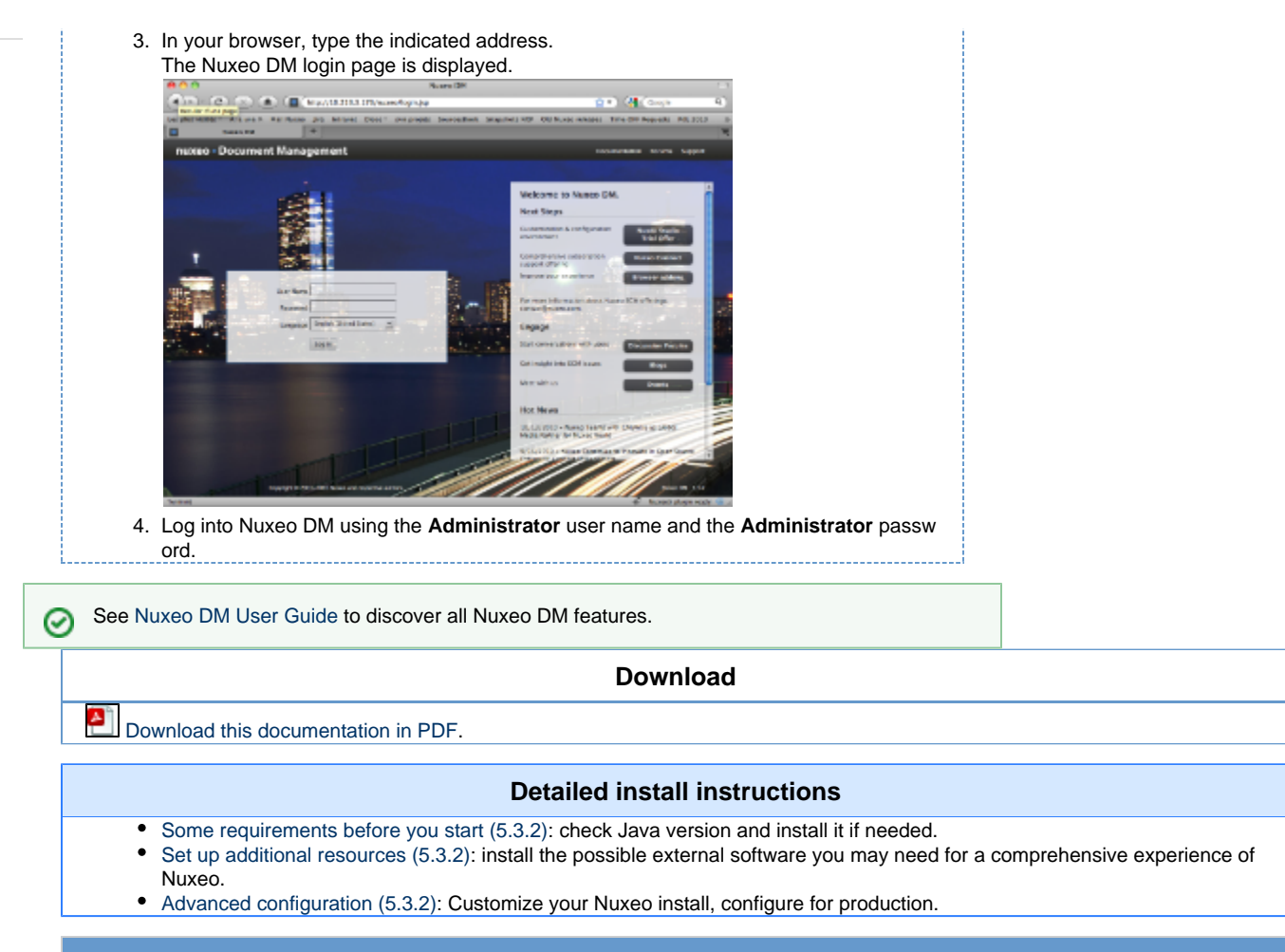

#### **Join the Nuxeo community**

- $\bullet$ Use our [discussion forums](http://nuxeo.org/discussions/) to share your experience, connect to other users and get help
- Subscribe to the [ECM list](http://lists.nuxeo.com/mailman/listinfo/ecm) to stay informed about the evolution of the platform
- $\bullet$ Follow us on [LinkedIn](http://www.linkedin.com/groupRegistration?gid=43314), [Facebook](http://www.facebook.com/group.php?gid=5568495138) and [Twitter.](http://twitter.com/nuxeo/)

# <span id="page-8-0"></span>**Some requirements before you start (5.3.2)**

Nuxeo DM can run on Windows, Mac OS X and Linux distributions.

Nuxeo DM is available in several packages. Here are the packages you can use for each Operating System:

- zip package (.zip extension): can be used to run on all OS.
- MS Windows setup (.exe extension): for Windows only.
- Debian package (.deb extension): for Linux only.

Nuxeo DM is fully based on Java. This means that Nuxeo can easily be deployed on any platform with a Java Development Kit (JDK). It is required to use either Java 1.5 (also called Java 5) or Java 1.6 (also called Java 6). Java 6 is the preferred version, support for Java 5 is likely to be dropped in a future release...

We recommend Sun's Java and don't support other Java. Δ

We've also had success running Nuxeo DM on the OpenJDK 6 (the default version of Java installed on most Linux distributions). We don't consider the OpenJDK as a supported platform yet, but we welcome your feedback if you encounter any trouble with it.

Don't hesitate to contact us if you need us to support a JRE from another vendor, such as JRockit from Oracle or the IBM JRE.

It won't work with any previous release of Java (e.g. Java 1.4).

# **Check your Java version**

#### **To check that you have the right version of Java**

- 1. Open a terminal : • on Linux or Mac OS: open a terminal.
	- on Windows: press "windows" key + r, type "cmd" (or "command') in the run window and press "OK" or open the "Prompt command" from "Start > Programs > Accessories" menu.

₿

2. Type "java -version" and press "Enter".

If Java is correctly installed on your computer, the name and version of your Java virtual machine is displayed: Thomas band in the article  $00...24$ 

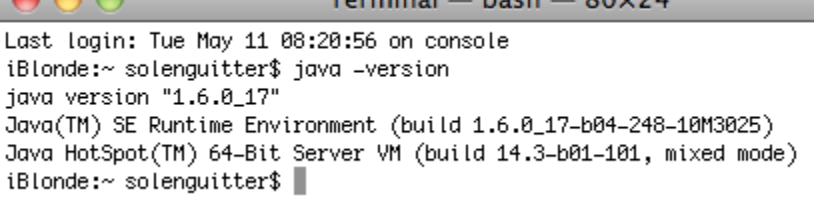

If Java is not installed on you computer, it fails to display the java version. Then, you need to install Java. If Java is installed but not included in the PATH, it fails to find the java command. Then, you need to add \$JAVA\_HOME/bin/ in your PATH (see [How do I set or change the PATH system variable?\)](http://www.java.com/en/download/help/path.xml)

# **Install Java**

#### **For Windows users**

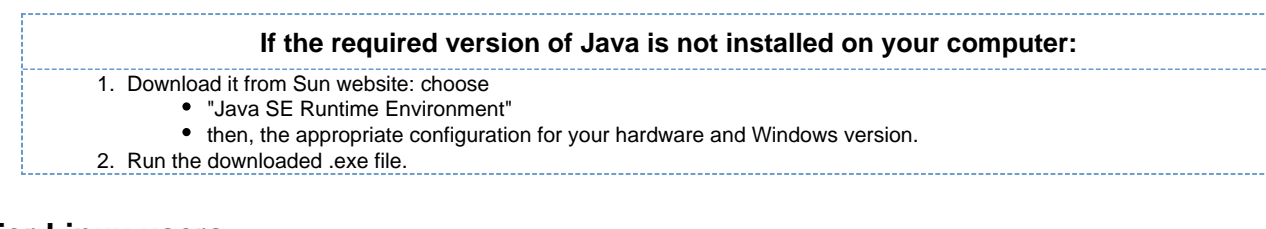

### **For Linux users**

On a modern Linux distribution, you can now install Java 6 with the packaging system of your distribution (using rpm, apt, yum, etc.).

If a JRE or SDK from Sun is not available for your OS, you can still download it from Sun using the same instructions as for Windows users.

#### **For Mac OS users**

の

An appropriate version of Java should already be installed on your computer if you are using Snow Leopard (Java 6).

Run "export JAVA\_HOME=/System/Library/Frameworks/JavaVM.framework/Home" after having checked it's actually there.

# <span id="page-9-0"></span>**Set up additional resources (5.3.2)**

Nuxeo DM uses external software for some features. They need to be installed on the server in addition to Nuxeo DM.

Here is the list of additional resources you may want to install:

- OpenOffice.org: used for web preview and annotations of office documents
- pdftohtml: used for web preview of PDF documents
- ImageMagick: used for preview, tiling and rotation of picture documents

# **Set up OpenOffice.org for preview and annotation on Office documents**

OpenOffice.org is used to handle PDF tranformation of some documents. This means you need to install OpenOffice on the server to have the PDF, preview and annotation features enabled.

If OpenOffice is already installed on your server, Nuxeo comes with a daemon that should automatically start it.

You can find more information about managing the daemon [here.](http://doc.nuxeo.org/5.3/books/nuxeo-book/html/admin-openoffice.html)

Copyright © 2010-2016 Nuxeo.

Configuration file for the daemon is config/ooo-config.xml (e.g. server/default/deploy/nuxeo.ear/config/ooo-config.xml un der JBoss).

If you need information about installing OpenOffice or want to manage OpenOffice server without the daemon, you can see [section 45.1 of the](http://doc.nuxeo.org/5.3/books/nuxeo-book/html/admin-openoffice.html) [Nuxeo-Book.](http://doc.nuxeo.org/5.3/books/nuxeo-book/html/admin-openoffice.html)

# **Set up pdftohtml for PDF preview**

The preview of PDF documents requires the installation of the [pdftohtml](http://sourceforge.net/projects/pdftohtml/) software.

Please see Nuxeo-Book chapter [about "PDF documents"](http://doc.nuxeo.org/5.3/books/nuxeo-book/html/admin-preview-annotations.html).

# **Set up ImageMagick for picture tiling features**

The image tiling used in the preview of large images, and so in the Annotations module, needs the installation of the [ImageMagick](http://www.imagemagick.org/) software.

Please see Nuxeo-Book chapter [about "Image tiling".](http://doc.nuxeo.org/5.3/books/nuxeo-book/html/admin-imaging.html)

の

Requirements (ie: ImageMagick 6.3.7 or later) are defined in the installation section.

# <span id="page-10-0"></span>**Advanced configuration (5.3.2)**

For more information on how to install and configure your Nuxeo server, see the [Nuxeo configuration page.](https://doc.nuxeo.com/pages/createpage.action?spaceKey=NXDOC&title=Configuring+Nuxeo+EP)